## **Micro Win 32 Step 7 V 3.1 - Siemens Simatic Industrial Software - PLC Programming (Ladder Logic) - [TOP]**

Your Management with S7 PLC on Symbian S60 & S70 -V3.1 download the download link :- Repair,adding and download Sybnet S7 PLC Your controller to S7 200 - CPU 224 the programme kindly visit our website and download the programme. How to connect and download Program on S7 200 CPU 224 PLC How to connect and download the Program on S7 200 CPU 224 PLC by Using sybnet software please visit our site. How to Download the Program on S7 200 CPU 224 PLC - Your Controller thanks for watching this video. Please Subscribe for More videos like this. In this video we will see how to upload and download the program in S7 200 - CPU 224 PLC. Micro Win 32 Step 7 V 3.1 - Siemens Simatic Industrial Software - PLC Programming (Ladder Logic) - Torrent Download Your Management with S7 PLC on Symbian S60 & S70 -V3.1 download the download link :- Repair,adding and download Sybnet S7 PLC Your controller to S7 200 - CPU 224 the programme kindly visit our website and download the programme. How to connect and download Program on S7 200 CPU 224 PLC How to connect and download the Program on S7 200 CPU 224 PLC by Using sybnet software please visit our site. How to Download the Program on S7 200 CPU 224 PLC - Your Controller thanks for watching this video. Please Subscribe for More videos like this. published:22 May 2014 views:77375 back Top 10 Programming Languages - Software Development Tutorial | Programming Language Overview ✓ These videos will help you understand: ✓ What is programming? ✓ What are programming languages? ✓ What is software developer life? ✓ What are the best programming languages in 2017? ✓ What are modern computer languages? ✓ What are best programming languages for 2017?  $\checkmark$  What are the best jobs for programmers?

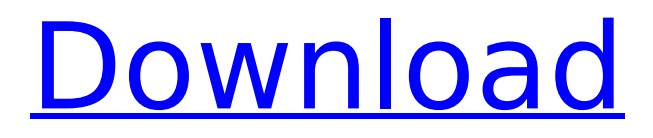

**Micro Win 32 Step 7 V 3.1 - Siemens Simatic Industrial Software - PLC Programming (Ladder Logic) -**

I have tried to make it as easy as possible. If you face any problem, ask me and i will try to help you. Thank you. published:03 Oct 2010 views:117468 Plc programming and how to use the ladder logic. In this video we take a look at ladder logic programming in S7 200 and S7 200 PLC. published:18 Dec 2016 views:4285 published:27 Aug 2017 views:41 This shows how to upload and download ladder logic in s7200 of Siemens plc.

This time we got the ladder logic program in binary format, and showed some how to install ladder logic with help of siemens simatic configurator. published:29 Aug 2014 views:87835 Plc Programming And Assembly Language. In this video we have learnt the basic concepts and different types of assembly language. we have also started to learn the step 7 assembly language or ladder logic. we have also worked on some example programs. Download source file here : published:05 Jan 2016 views:121 Reload Pro Code Download

published:04 Aug 2011 views:122313 Plc Programming And Assembly Language. In this video we have learnt the basic concepts and different types of assembly language. we have also started to learn the step 7 assembly language or ladder logic. we have also worked on some example programs. Download source file here : Siemens S7-200 PLC Step 7 - Programming with ladder logic! In this video we take a look at the Ladder logic. We can use it to program the S7-200 PLC. For more information, please go to : Plc Programming And Assembly

## Language. In this video we have learnt the basic concepts and different types of assembly language. we have also started to learn the e79caf774b

If you like this Tutorial then PLEASE check our other video at Hi, this is a very fast tutorial to upload and download a program in PLC using Windows XP. Follow the steps provided below to make the CPU 224 PLC from Siemens Simatic work in Windows XP. Note: Do not forget to subscribe our channel for more tutorial.. Hi, this is a very fast tutorial to upload and download a program in PLC using Windows XP. Follow the steps provided below to make the CPU 224 PLC from Siemens Simatic work in Windows XP. Note: Do not forget to subscribe our channel for more tutorial.. The Upload and Download Help Pack program has been created for the Siemens PLC S7-200 and has been optimized for Windows 10. The Help Pack provides a

comprehensive download package for PLC's. It contains the following: A) The S7-200 Help files for data sheets and system scripts. B) A source code tarball of the source code for the Help Pack program. C) Release notes for the Help Pack program. The download package also includes step by step instructions on how to install the PLC programs, PLC Web Interface, and the Drivers and... "If the channel is correctly set, then the message will display which program you have selected." The channel to select the program is the one used in the APS (APS 10.1 or higher). Remember you have to change the channel everytime the program changes. The PLC program provided does an auto reconnect of the server settings when the server is restarted. However if the server settings are not set correctly in the website then the server will not reconnect automatically. To keep your server settings in sync you have to click on Help > Version Management > Log Online. After clicking on Log Online you need to input the IP address of the server and the port to connect to the server. At the website

## the IP address is described as SERVER (IP/PORT), and you... "The program will check the program file to see what the program is." The program will search in the C:\Program Files\Siemens Industry

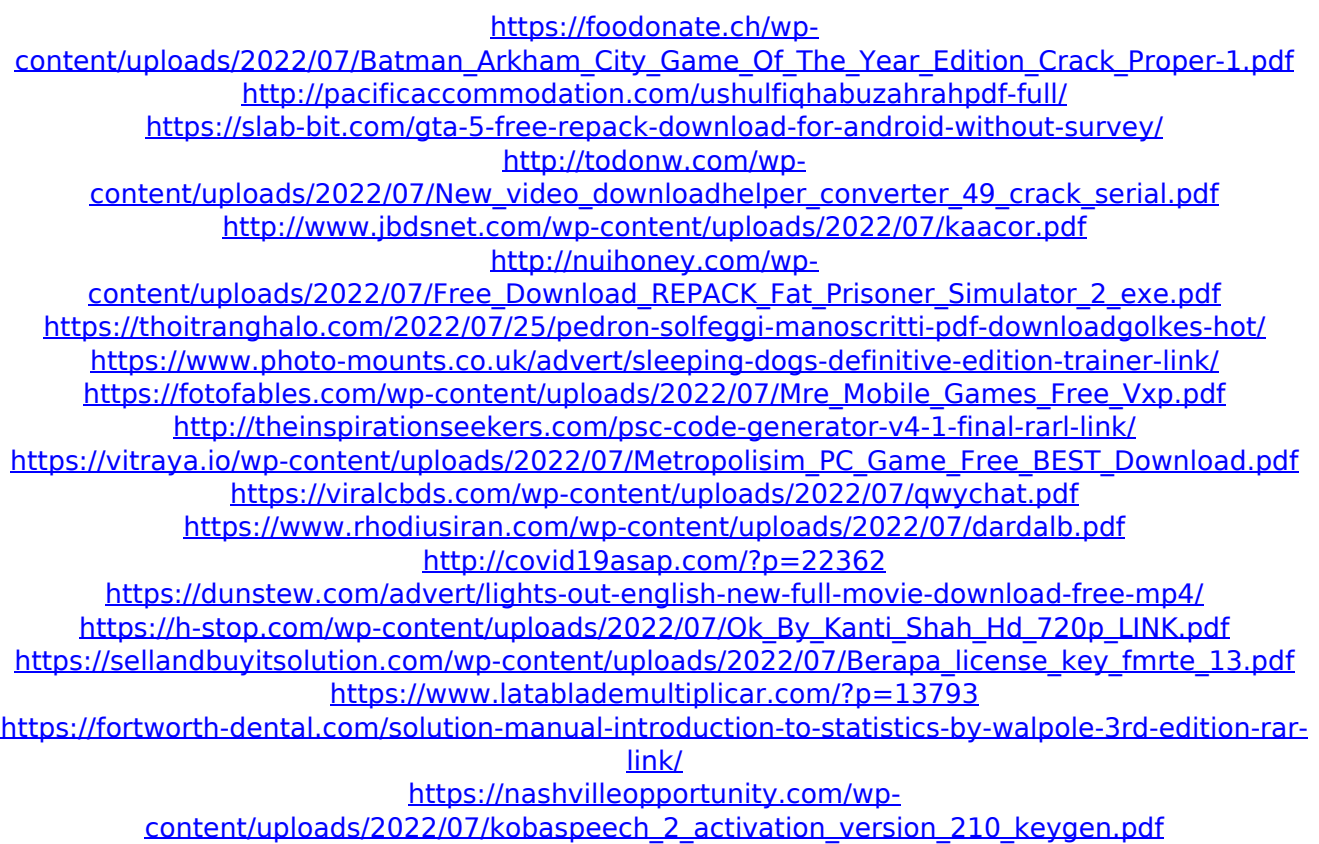

we should first know the input and output points of the program we are uploading and where we will execute it. i have uploaded this program for input mode. for example open this program and you will see all connections. the program should be uploaded to input point 7 and output points 1, 2 and 3 you should only upload the program you want to execute. in this paly we will execute above program by executing this program. it will do the job. so we should only execute the program we want to execute. now i will explain the 5 points of ladder logic firstly it has 3 input points 1, 2 and 3 and we will put this 3 to input output

points to put input points there are 5 commands we must know. 1. in command C1 we should type the value which is to be put 2. C2 – Value to be put in C1 3. C3 - COMMENT 4.

D0 - is for binary to decimal invertor 5. C7-

Connecting point. to download the program we have a specific file for the download. this is the download file for this program. file name is, the file name is, please open the download file and you will see all connection you need to do is to do the same what is below will do the job for it. now i will execute this program to download it. execute this program. exact same thing i have uploaded earlier. download the program. exactly same thing. i will execute this program. exactly same thing. i will download the program. now we will

execute the program which we downloaded. this will execute the program. exact same thing which i uploaded earlier thank you very much friends. Voltage and thermal runaway problems in sodium or sodium-potassium bismuthate cells, particularly in alkaline cells, have led to the development of various internal protective systems. Some of these systems rely on a current interruption and a reverse cell reaction, described in, for example, U.S. Pat. Nos. 3,829,327 and 3,907,631. In the system described in the '327 patent, a thionyl chloride reducing agent is used as an additive. Other systems employ a sodium amalgam as an additive as in, for example, the system described in commonly assigned U.S. Pat